## **KDC200 Bluetooth Scanner**

**Connecting to Apple or Android Devices**

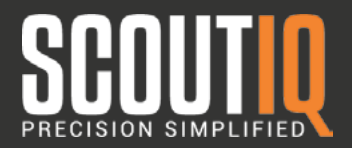

#### **Step 1: Reset Device:**

To reset the KDC200, press the DOWN scroll button and SCAN button simultaneously for 5 seconds. When LEDs turn yellow, release.

 $\Omega$ 

**Step 2: Turn scanner to HID Mode:**

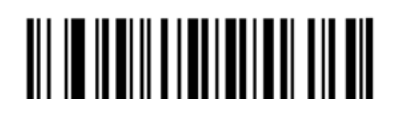

#### **Step 3: Make Bluetooth Discoverable**  $\Omega$

# <u> Ali in in Aliman i inniu in Ali</u>

### **Step 4: Select Bluetooth Device:**

On your Apple or Android device, start a Bluetooth scan then tap the KDC200 device name when it appears in the list of available devices. Once paired your scanner is connected.